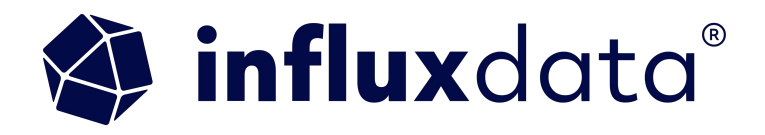

# **Anomaly Detection Using InfluxDB and Mage**

Anais Dotis-Georgiou | InfluxData Matt Palmer | Mage

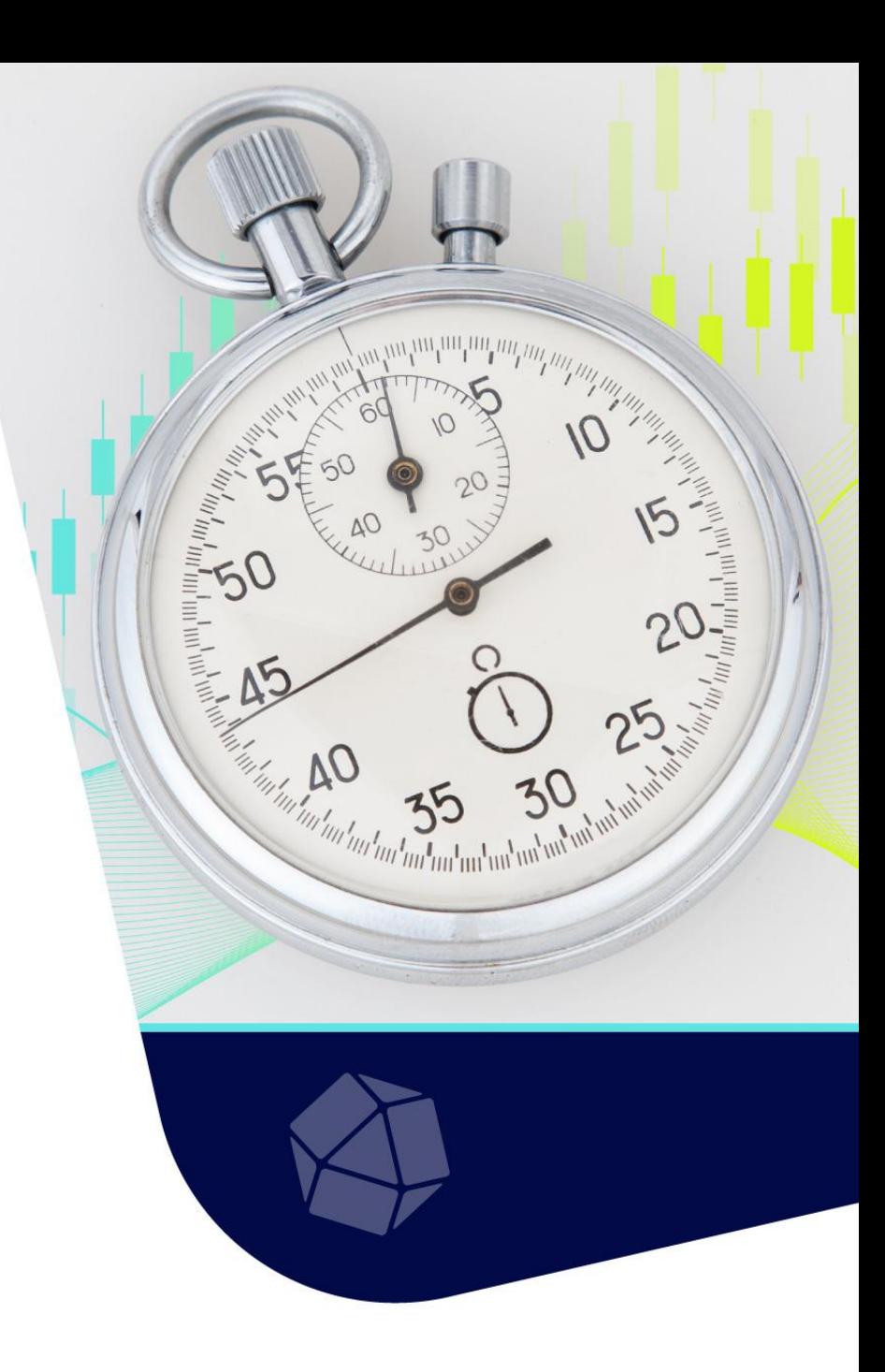

Anais Dotis-Georgiou Developer Advocate

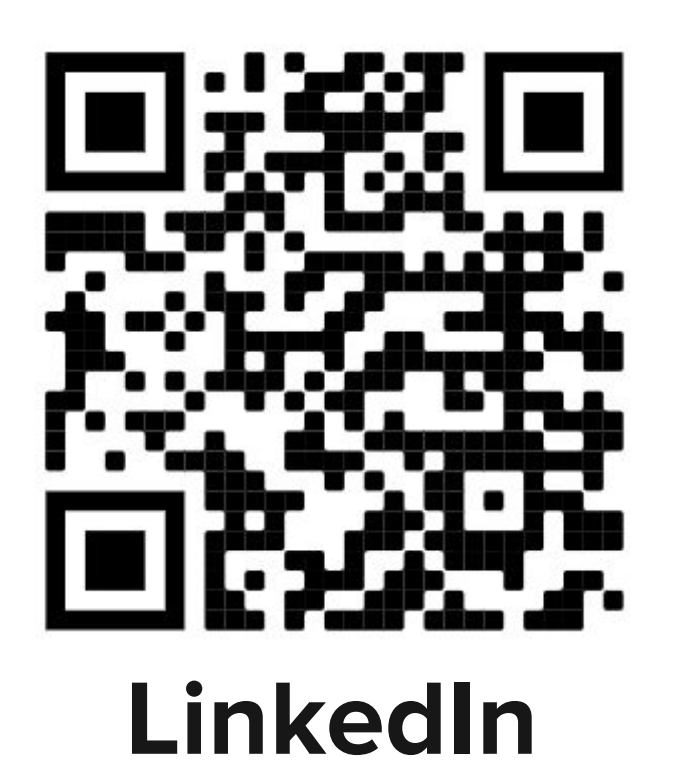

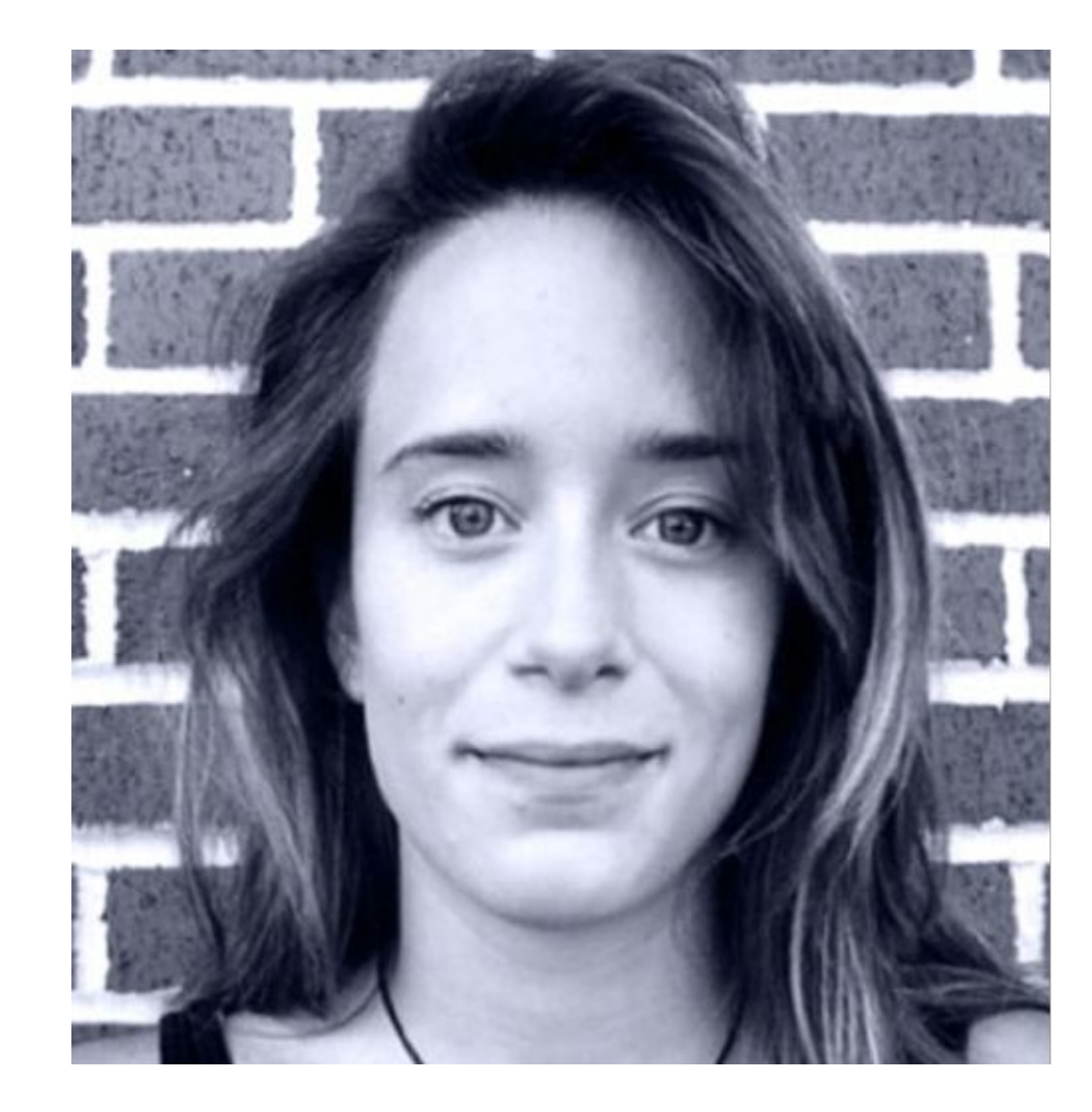

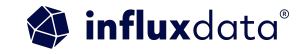

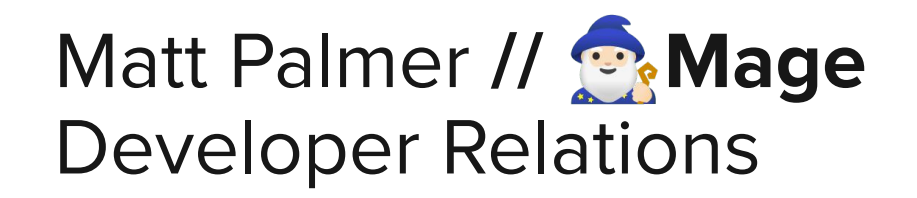

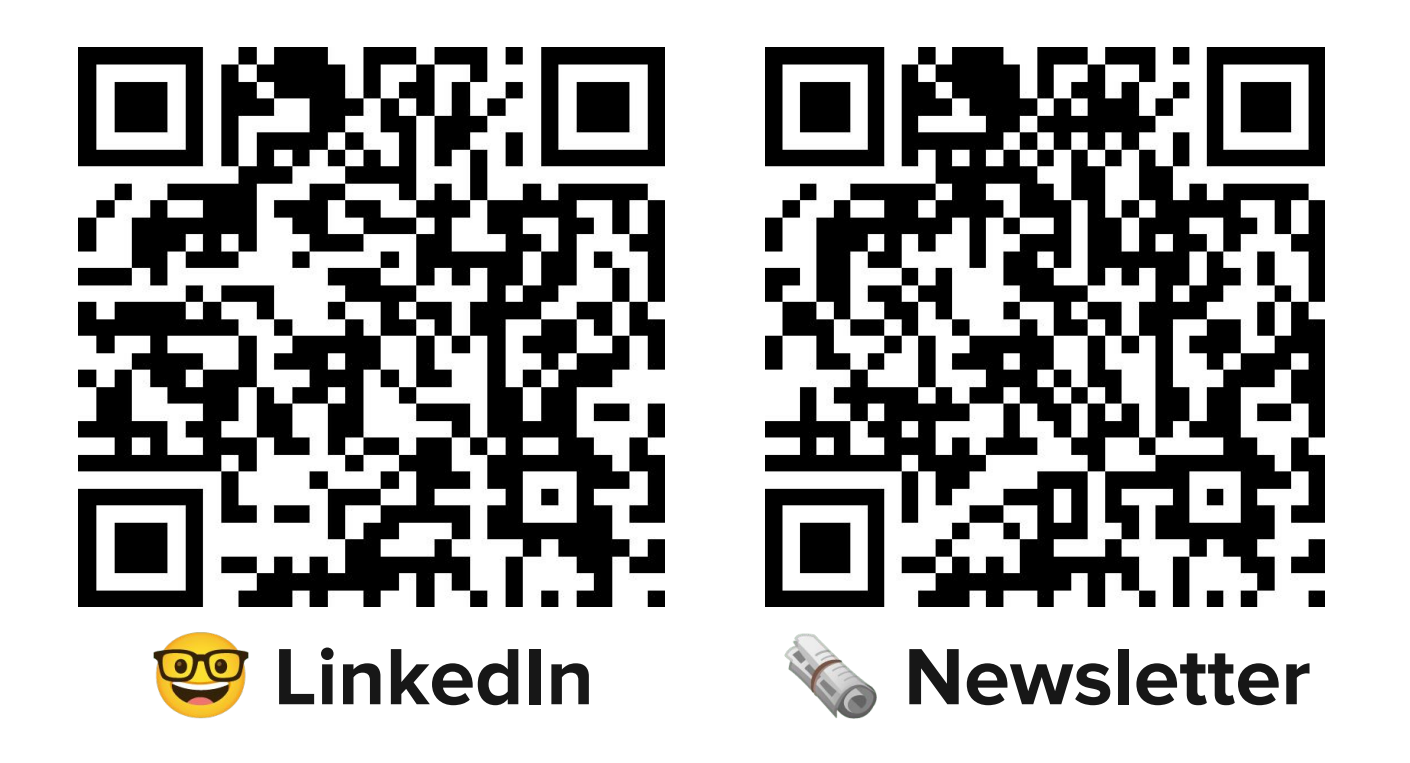

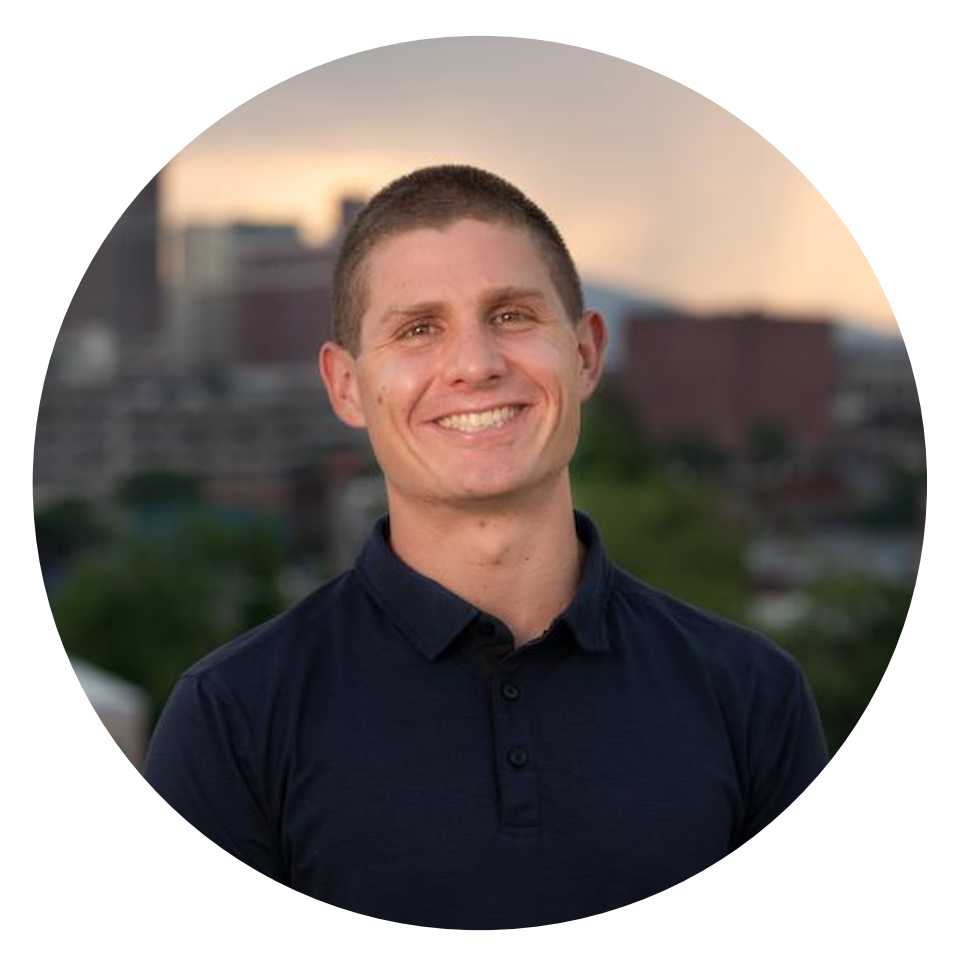

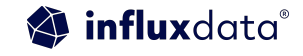

# **Agenda**

- What is Mage?
- What is InfluxDB?
- **Demo:** Using Mage and InfluxDB for anomaly detection
- Questions

**influx**data®

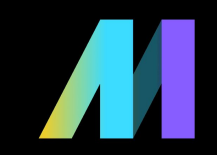

# What is **Mage**?

*An open-source tool for transforming and integrating data* 

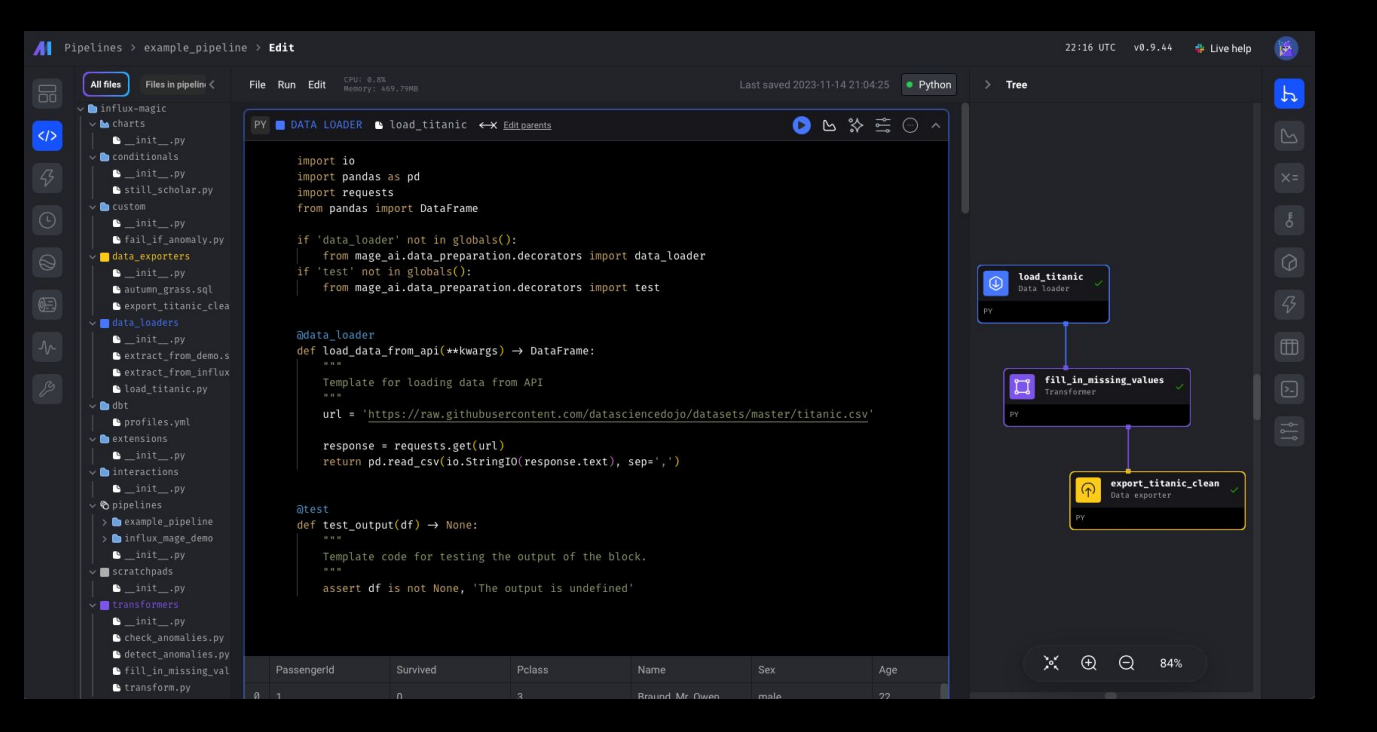

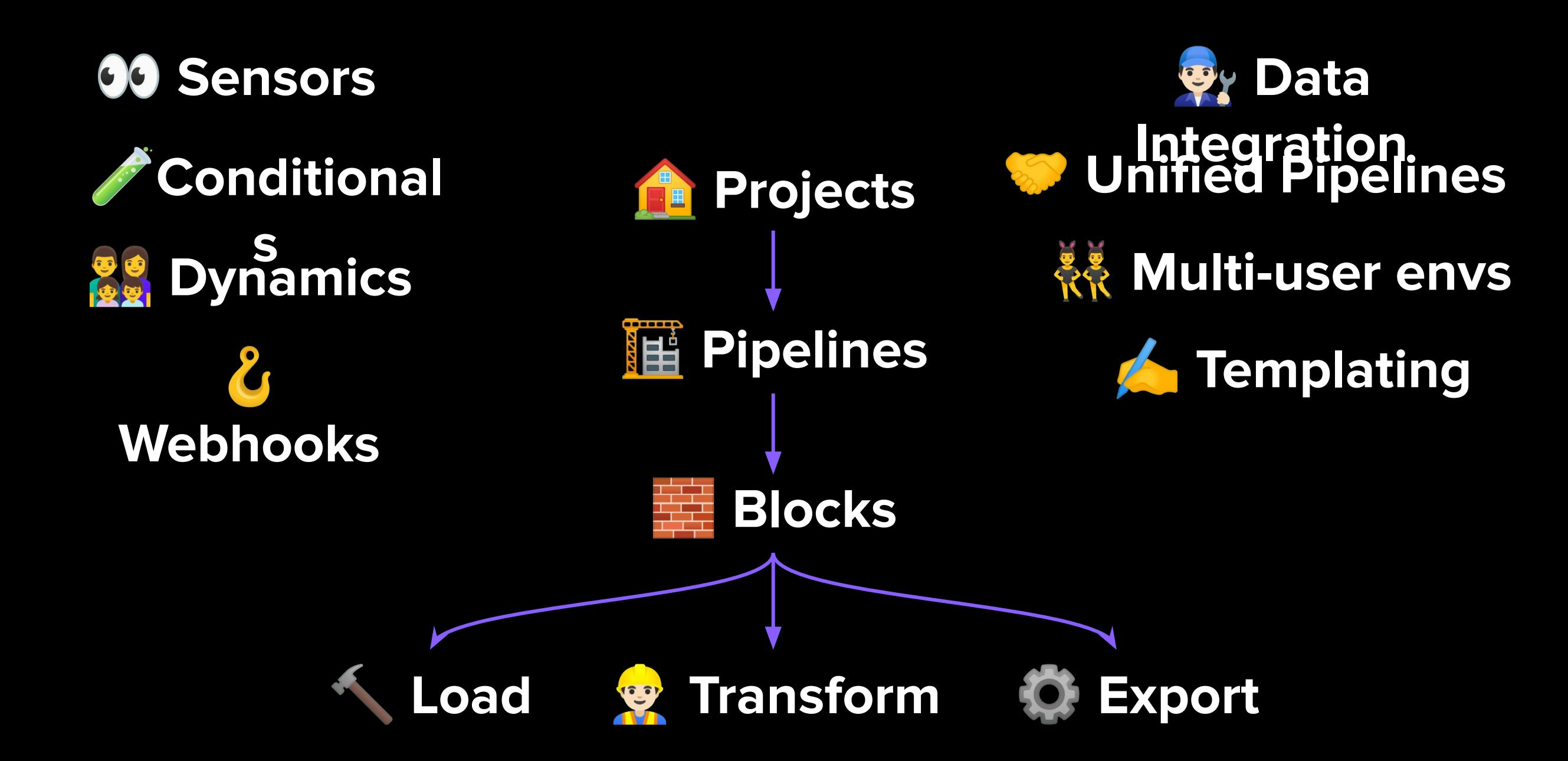

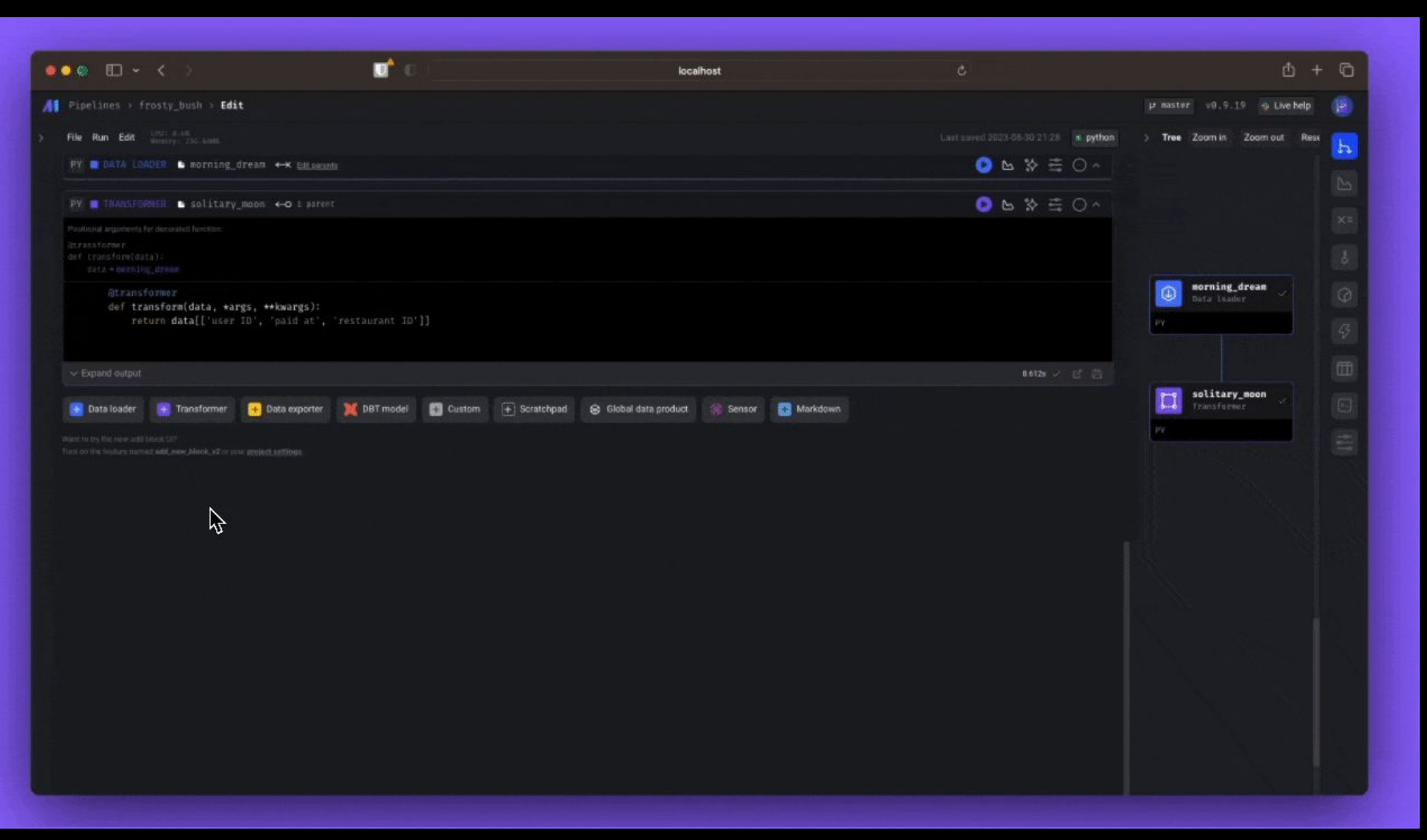

## **The Data DevEx**

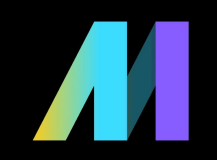

MDS shortcomings currently lead to non-optimal developer experiences.

- Flow state <mark>©</mark>
	- *"I need to switch between 7 tools/services."*
- Feedback Loops <del>●</del>
	- *"I spent 5 hours locally testing this DAG."*
- Cognitive Load
- $+$  Follow  $...$ Matt Martin + 2nd Tech, Engineer - Enterprise Data at State Farm ® easiest way to stop an airflow local instance is to reboot your computer You and 153 others 47 comments
- How much do you need to know to do your job?

### **We're here to fix that.**

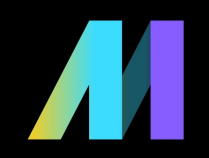

## **Mage** *accelerates* **pipeline development**

- Hybrid environment
	- o Use our GUI for interactive development (or don't, I like VSCode, too)
	- Use blocks as testable, reusable pieces of code.
- Improved DevEx
	- Code and test in parallel.
	- Reduce your dependencies, switch tools less, be efficient.

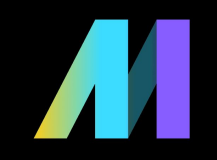

## **Engineering best-practices built-in**

- **A** In-line testing and debugging
	- Familiar, notebook-style format
- Fully-featured observability
	- Transformation *in one place*: dbt models, streaming, *& more*.
	- **Pull DRY principles** 
		- No more 5 DAGs with duplicate functions and weird imports
		- $\circ$  DEaaS (sorry, I had to  $\bullet$ )

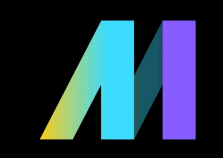

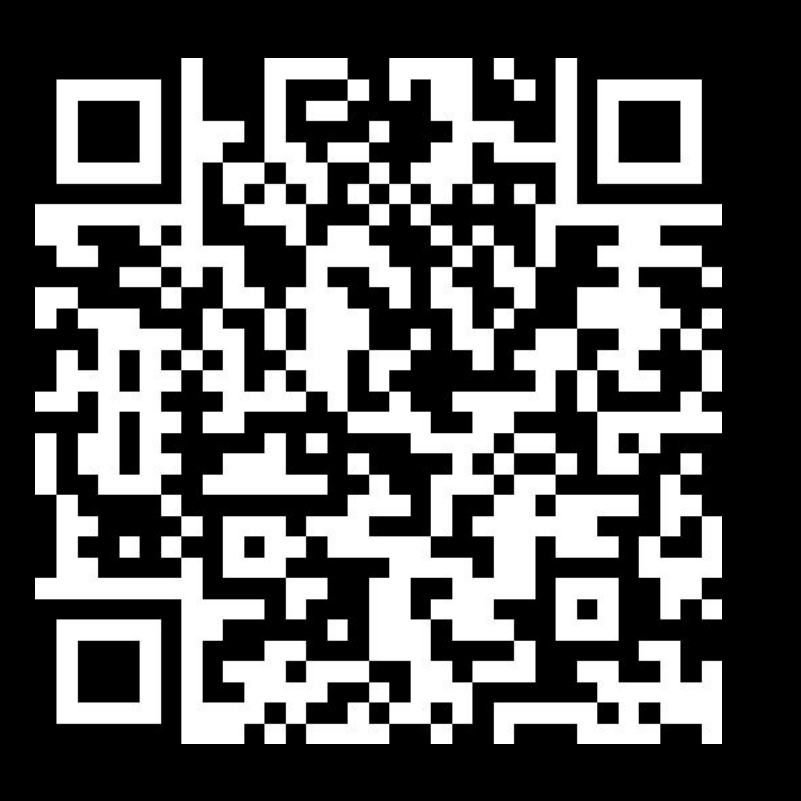

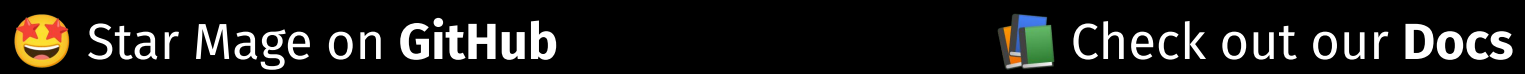

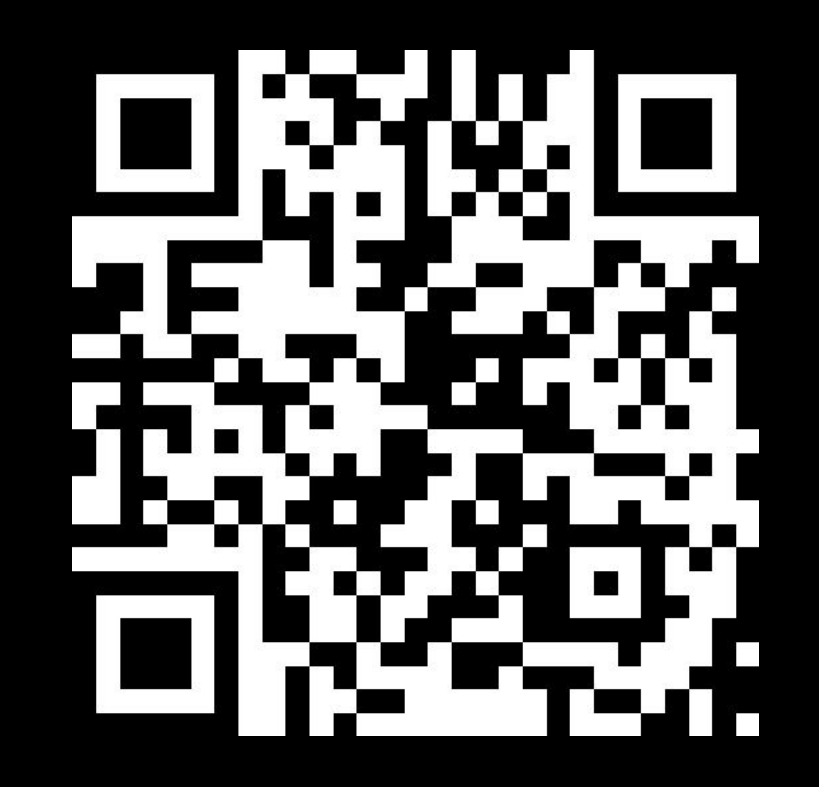

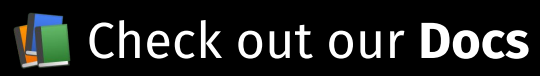

# What is InfluxDB?

## InfluxData Reference Architecture

#### **InfluxDB Platform**

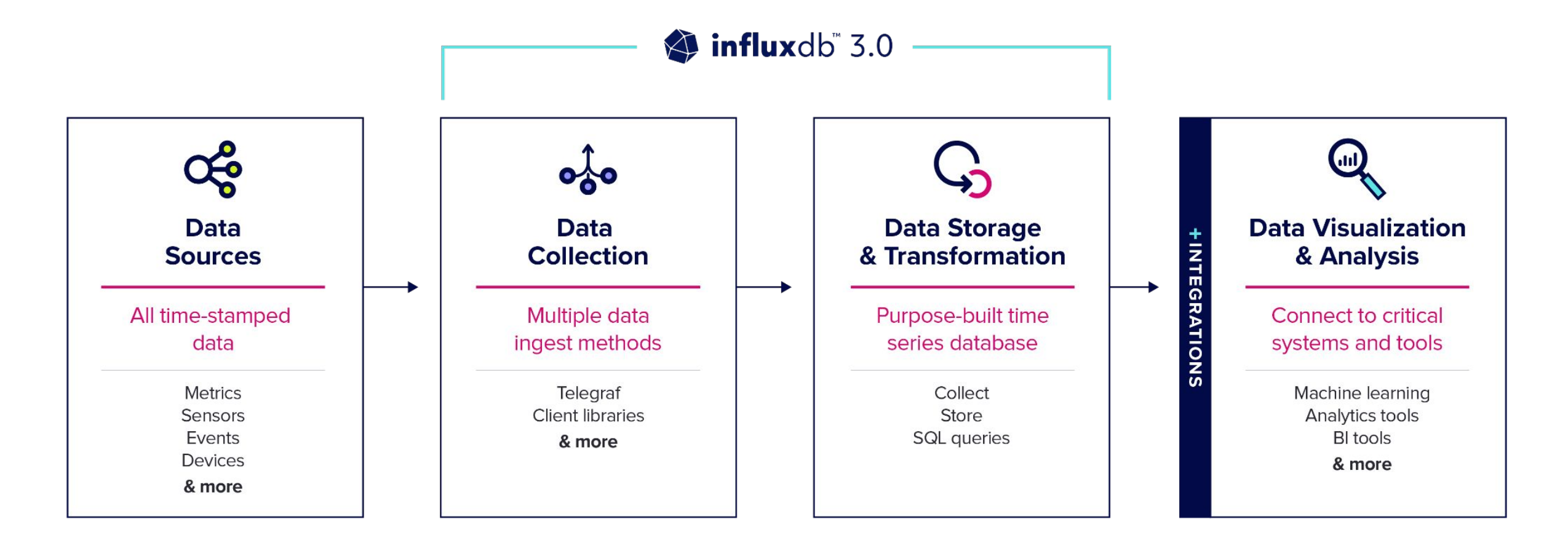

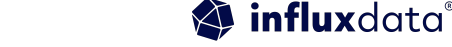

## **InfluxDB's new storage engine is built on**

- **图 Rust**
- <del>【 RAM】 dolo</del> Apache Arrow
- **目** Apache Parquet
- **Arrow Flight**
- **③** DataFusion

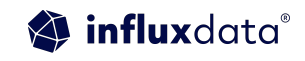

# SQL and InfluxQL Support

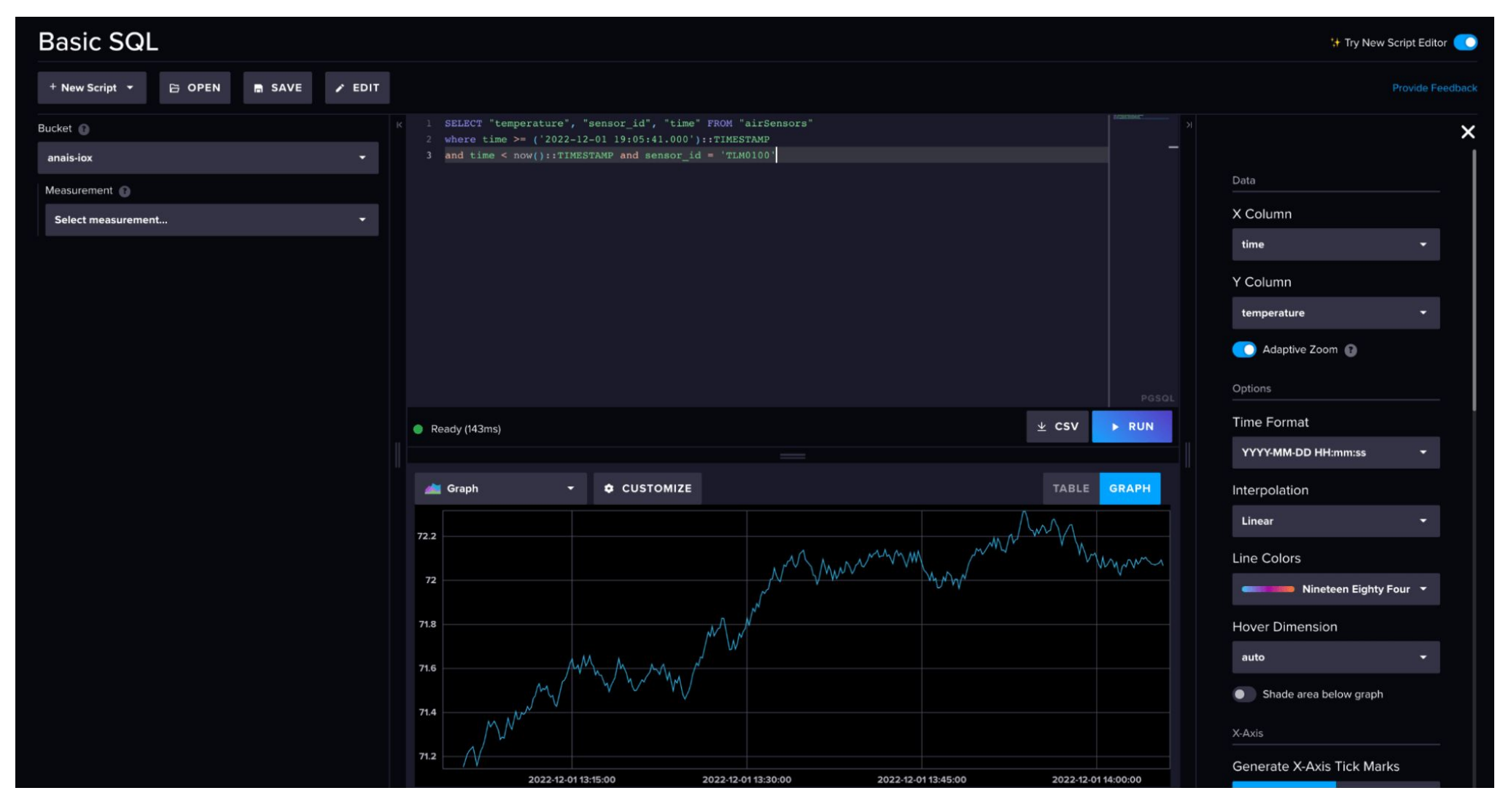

![](_page_14_Picture_2.jpeg)

# Demo time

![](_page_15_Picture_1.jpeg)

# **Mage & InfluxDB - Anomaly Detection**

- Find the demo [here](https://github.com/InfluxCommunity/Mage_Demo) & replicate it yourself!
- Generates machine data— load, vibration, power, & temp
	- We've created anomalies in the machine data we'd like to detect.
- We'll use Mage to build a pipeline that:
	- Loads data
	- Performs anomaly detection (River)
	- Sends alerts via Slack

![](_page_16_Picture_8.jpeg)

# *P* Mage & InfluxDB - Anomaly Detection

![](_page_17_Figure_1.jpeg)

![](_page_17_Picture_2.jpeg)

### **.env**

export INFLUX\_HOST=

export INFLUX\_TOKEN=

export INFLUX\_ORG=

export INFLUX\_DATABASE=

```
export 
MAGE_SLACK_WEBHOOK_URL=https://hooks.slack.com/services/TH8RGQX5
Z/B012CMJHH7X/KtL0LNJfWRbyiZWHiG6oJx0T 
export MAGE PROJECT NAME=influx-magic
export MAGE_ENV=dev
```
![](_page_18_Picture_6.jpeg)

![](_page_18_Picture_7.jpeg)

## Install the requirements

![](_page_19_Picture_1.jpeg)

![](_page_19_Picture_2.jpeg)

# **load\_influx\_data**

● Uses the InfluxDB v3 Python Client to query machine data and return a Pandas DataFrame

![](_page_20_Picture_2.jpeg)

```
from influxdb_client_3 import InfluxDBClient3
import os
import pandas as pd
```

```
if 'data_loader' not in globals():
    from mage ai.data preparation.decorators import data loader
if 'test' not in globals():
     from mage_ai.data_preparation.decorators import test
```

```
@data_loader
def load data(*args, **kwargs):
     client = InfluxDBClient3(
          host=os.getenv('INFLUX_HOST'),
          token=os.getenv('INFLUX_TOKEN'),
          database=os.getenv('INFLUX_DATABASE')
\overline{\phantom{a}}
```

```
 table = client.query(
          query="SELECT * FROM machine_data",
          language="sql"
\overline{\phantom{a}}
```

```
 client.close()
```

```
df = table.to pandas()
```

```
time data = df['time'].values.astype('datetime64[us]')
```

```
df['time'] = pd.to datetime(time data)
```
22 | © Copyright 2023, InfluxData

![](_page_21_Picture_9.jpeg)

# **transform\_data**

- Creates a new column unique\_id in the DataFrame. For each row in the DataFrame, it constructs a unique ID by slugifying the provider and then appending the machineID after a hyphen.
- Changes the timestamp datetime format

![](_page_22_Picture_4.jpeg)

from slugify import slugify import pandas as pd

```
if 'transformer' not in globals():
    from mage ai.data preparation.decorators import transformer
if 'test' not in globals():
    from mage ai.data preparation.decorators import test
```

```
@transformer
def transform(df, *args, **kwargs):
    df['unique id'] = df.appendy(lambda row:f"{slugify(row.provider)}-{row.machineID}", axis=1)
```

```
df['ds'] = pd.to datetime(df['time'], unit='us') # .astype(int)
 print(df.machineID.unique())
 return df
```
![](_page_23_Picture_5.jpeg)

# **detect\_anomalies**

- 1. Initialize a new DataFrame
- 2. Loop through unique IDs: For each unique ID (uid) present in the input DataFrame's unique\_id column, the function proceeds with anomaly detection
- 3. Model Creation: This model employs the HalfSpaceTrees method, which is an online anomaly detection method.
- 4. Prepare Data.
- 5. Iterate Through Rows and Detect Anomalies.
- 6. Combine Results.
- 7. Return results

![](_page_24_Picture_9.jpeg)

# **Model: Half-Space Trees**

- 1. Data is partitioned with a hyperplane in the feature space. Hyperplanes are randomly generated.
- 2. Additional planes are added to recursive split the dataset and partition it until the number of points in a partition reach a minimum threshold. Each additional plane creates a node in the tree.
- 3. Anomalies are defined by the point's depth in the tree. Or whether they exist in smaller partitions.

![](_page_25_Picture_5.jpeg)

```
def transform(df, *args, **kwargs):
    anomaly dfs = pd.DataFrame(column="data">"date", "score", "value", "is anomaly", "unique id"])
```

```
for uid in df.unique id.unique():
     print(uid)
```

```
 model = compose.Pipeline(
     anomaly.HalfSpaceTrees(
        n trees=5,
         height=2, 
        window size=250,
         seed=1))
```

```
anomaly df = pd.DataFrame(column="data" data" score", "value", "value", "is anomaly", "unique id"])
```

```
sliced df = df[df.unique id == uid]
```

```
sliced df['normalized power'] = \setminus(sliced df.power - sliced df.power.min() ) / (sliced df.power.max() - sliced df.power.min())
```
![](_page_26_Picture_6.jpeg)

```
for index, row in sliced_df.iterrows():
           ds = row['ds']x = row['normalized power']features = \{uid: x\} model = model.learn_one(features)
           score = model.score one(features)
           anomaly df = pd.concat([anomaly df, pd.DataFrame]</math>[{'date': ds, 'score': float(score), 'value': x, 'is_anomaly': score > .8, 'unique_id': uid}])
 ])
       anomaly_dfs = pdconcat([anomaly_dfs, anomaly_df]) return anomaly_dfs
```
# **check\_anomalies**

- 1. Iterate Through Unique IDs
- 2. Filter Data by Unique ID
- 3. Check for Anomalies
- 4. Data Preparation for Plotting
- 5. Plot

![](_page_28_Picture_7.jpeg)

```
def transform(df, *args, **kwargs):
    for uid in df.unique id.unique():
        uid df = df[df.unique id == uid]if True in uid df.is anomaly.unique():
            anomalies = uid df[uid df.is anomaly]
             # Create the plot
            fig, ax1 = plt.subplots() # Plot the first data set on the primary y-axis
            ax1.plot(uid df.date, uid df.score, label='Anomaly Score', color='blue')
             ax1.tick_params(axis='y', labelcolor='blue')
             # Add the scatter point
             ax1.scatter(anomalies.date, anomalies.value, color='red', s=100, edgecolors='black', 
label='Anomaly')
             # Create a twin y-axis to plot the second data set
            ax2 = ax1.twinx()ax2.plot(uid df.date, uid df.value, label='Normalized Value', color='green')
            ax2.tick params(axis='y', labelcolor='red')
             # Add title and labels
             plt.title(f'Anomalies - Power - {uid}')
             plt.xlabel('Value')
             plt.ylabel('Time')
             plt.legend()
             # Show the plot
             plt.show()
```
![](_page_29_Picture_2.jpeg)

# **Get Started**

![](_page_30_Picture_1.jpeg)

## Want to see how the new **InfluxDB Engine works?**

Sign up to get notified about the new InfluxDB Cloud Beta program today and stay up to date on our newest features.

Yes. I'm Excited.

influxdata.com/influxdb-engine-beta/

![](_page_31_Picture_0.jpeg)

#### **Mage**

 Star Mage on **GitHub:** <https://github.com/mage-ai/mage-ai> Check out our **docs** and get started: <https://docs.mage.ai> **Join our Slack:** <https://www.mage.ai/chat> Say hi on **LinkedIn:**  <https://www.linkedin.com/company/magetech/>

#### **Matt**

 Say hi on **LinkedIn:** <https://www.linkedin.com/in/matt-palmer/> Check out my blog:<https://mattpalmer.io> Read my newsletter:<https://newsletter.casewhen.xyz>

### InfluxDB **Community** Slack workspace

![](_page_32_Picture_1.jpeg)

Please join us in the InfluxDB Community Slack at www.influxdata.com/slack.

To participate in conversations, join the #influxdb\_iox channel.

![](_page_32_Picture_4.jpeg)

![](_page_32_Picture_5.jpeg)

# Try it yourself **Get Started**

#### It's About Time. **Build on InfluxDB.**

Products < Developers Customers Company <

The Time Series Data Platform where developers build loT, analytics, and cloud applications.

influxdata®

![](_page_33_Picture_3.jpeg)

![](_page_33_Picture_4.jpeg)

![](_page_33_Picture_5.jpeg)

![](_page_33_Picture_7.jpeg)

## Get Help + Resources!

**Forums:** community.influxdata.com

**Slack:** influxcommunity.slack.com

**GH:** github.com/InfluxCommunity

**Docs:** docs.influxdata.com

**Blogs:** influxdata.com/blog

**InfluxDB University:** influxdata.com/university

![](_page_34_Picture_8.jpeg)

### InfluxDB Resources

#### **Webinar: Gain Better Observability with OpenTelemetry and InfluxDB**

Leverage OpenTelemetry and InfluxDB to collect and analyze metrics, logs, and traces, enabling better anomaly detection, root-cause analysis, and alerting.

#### **Watch now**

bit.ly/3qhemCw

#### **Save 96% on Data Storage Costs:**

**Learn more**

bit.ly/3NJEcGZ

#### **Run a Proof of Concept:**

![](_page_35_Picture_9.jpeg)

![](_page_35_Picture_11.jpeg)

![](_page_36_Picture_0.jpeg)

### T H A N K Y O U